$(1)$ : Enter the following command to login to VMWare ESXi Server snmp.xml

## $\sim$  # vi /etc/vmware/snmp.xml

(2): Followings are the configuration  $\circ$ 

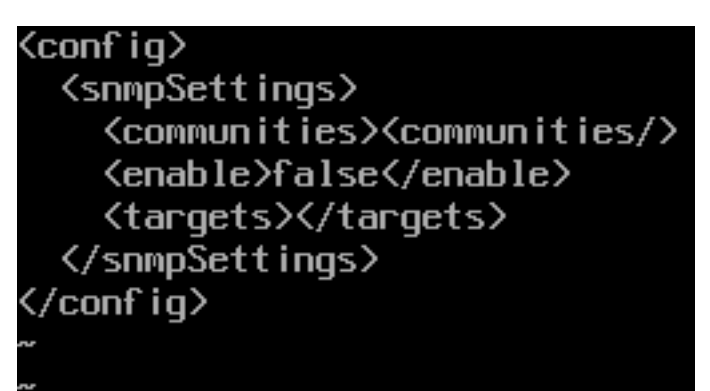

- (3):1. Enable SNMP by entering True
	- 2. Enter public under communities directory
	- 3. Enter IP address of NetAgent and port number under Targets

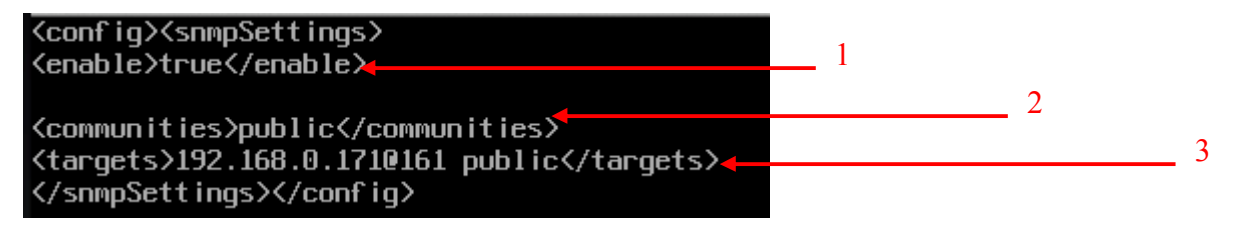

(4): Enter the following command to restart  $\circ$ 

~ # /sbin/services.sh restart